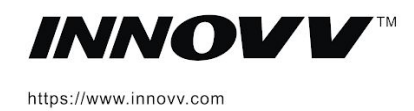

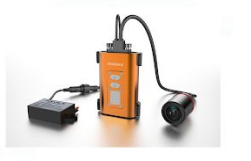

INNOVV C5<br>Full HD motoros kamera

Felhasználói leírás

# A C5 alkotóelemei

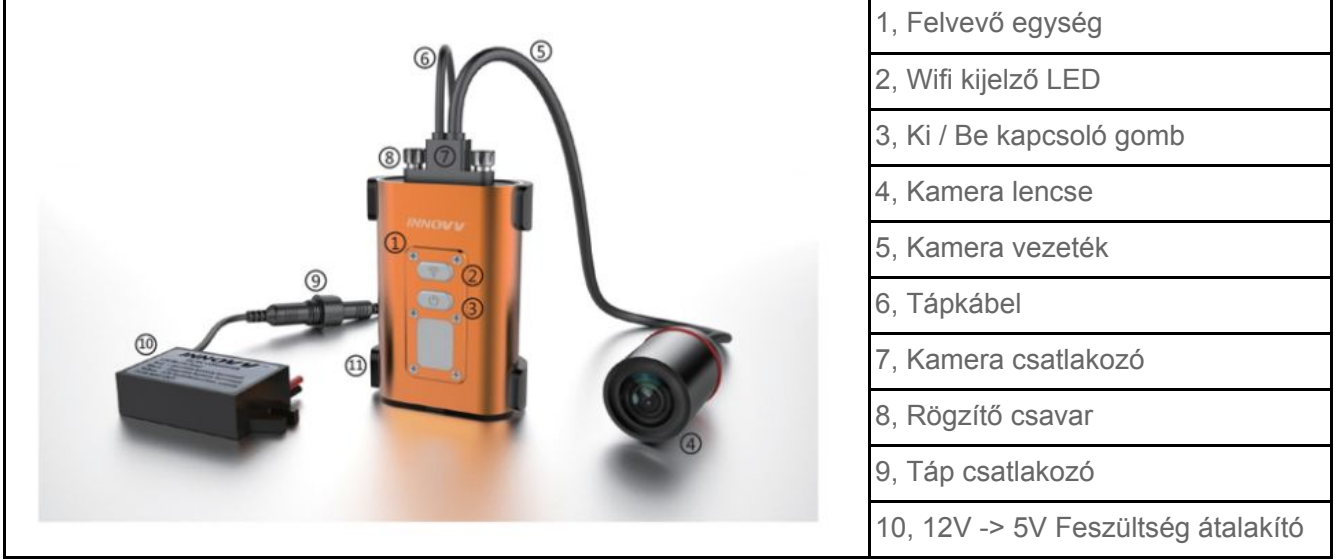

#### **LED kijelzők jelentése**

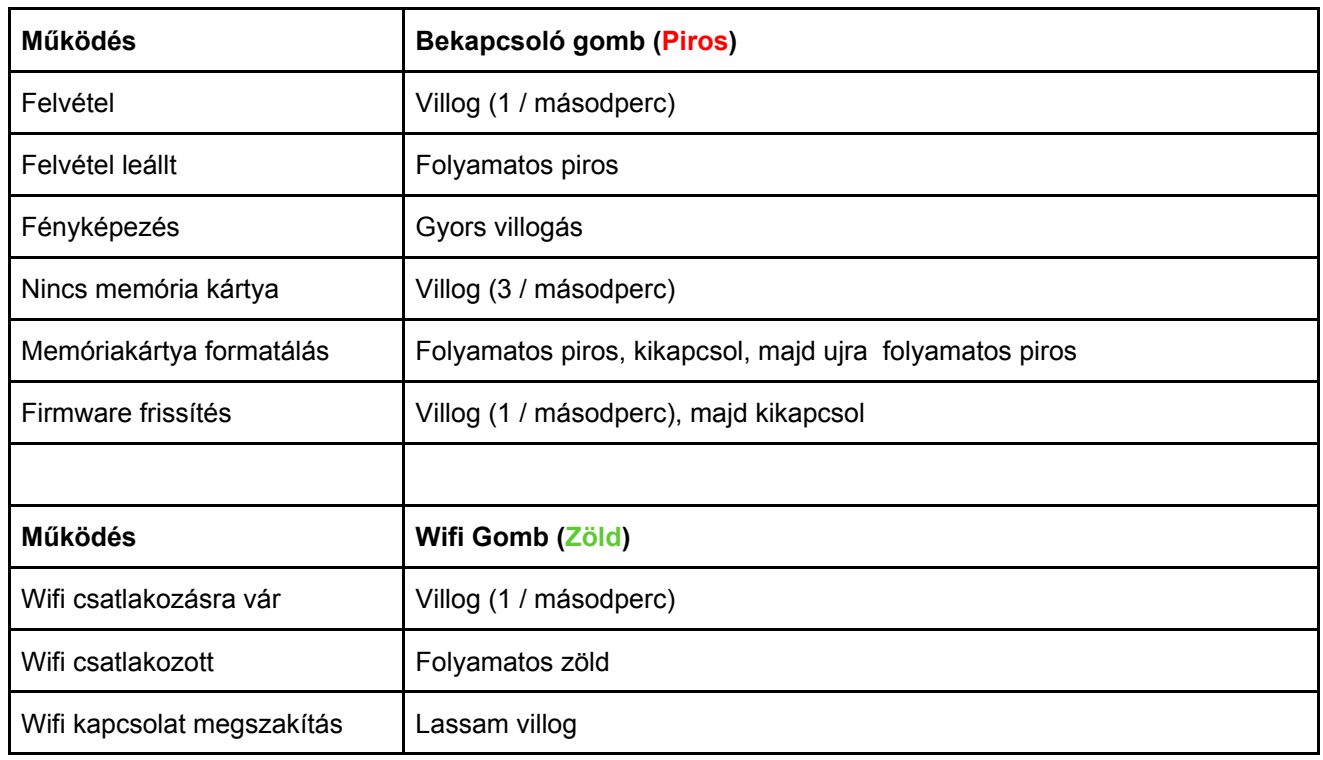

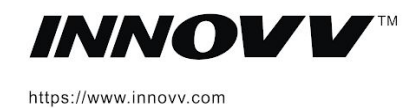

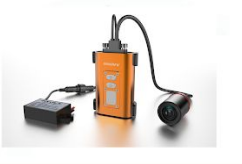

**INNOVV C5** Full HD motoros kamera Felhasználói leírás

### **B** Előkészületek

#### **A motorkerékpárra való felszerelés előtt kérjük ismerkedjen meg a C5 rendszerrel.**

1. Válasszunk memóriakártyát, majd illesszünk be egy Class 10, vagy annál magasabb MicroSD kártyát a helyére. Maximum támogatott kapacitás 128GB.

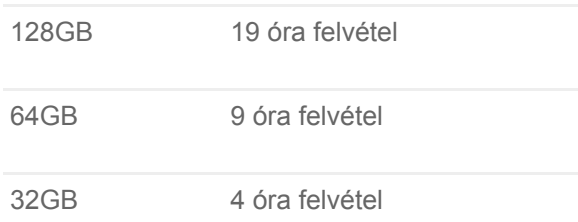

2. Töltsük le az INNOVV C5 applikációt az alábbi QR kódok segítségével, a Google Play vagy az Apple App Store-ból. Installáljuk, majd adjuk meg az app működéséhez szükséges jogokat. Az applikációk kompatibilisek iOS 8.3 és Android 5.1 verziókkal vagy a fölött.

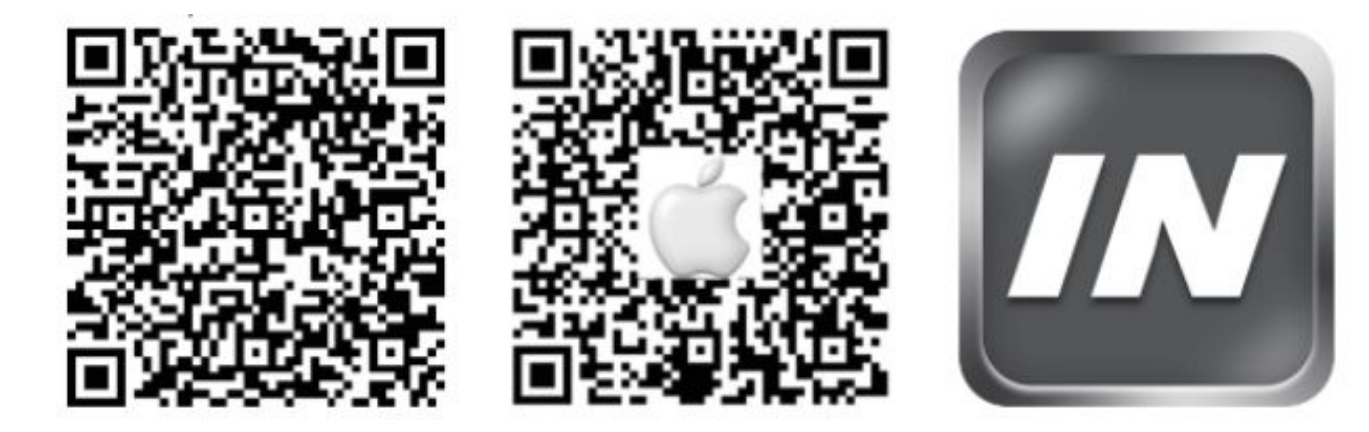

3. Csatlakoztassuk a feszültség átalakítót

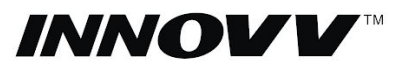

https://www.innovv.com

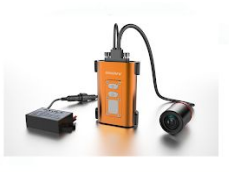

**INNOVV C5** Full HD motoros kamera

#### Felhasználói leírás

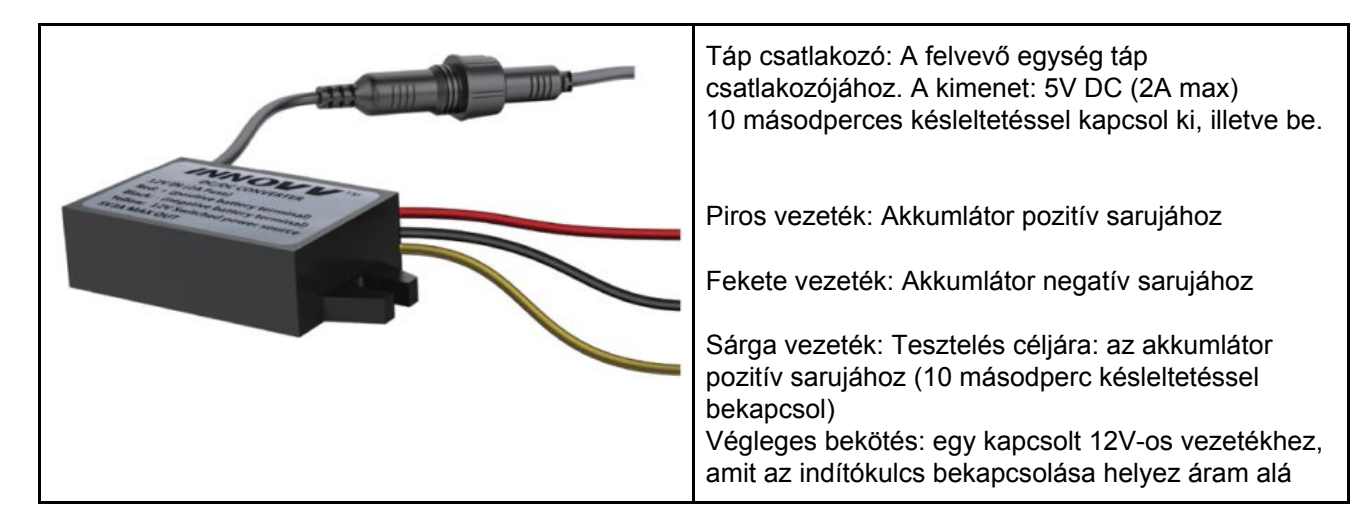

4. A gyújtás bekapcsolásával, helyezzük áram alá a felvevőegységet

5. A mobil telefonunkon jelenítsük meg a az elérhető Wifi hálózatokat és csatlakozzunk az "INNOVV\_C5\_\*\*\*" nevűhöz. Az alapértelmezett jelszó: 12345678. A Wifi LED kijelző folyamatosan fog világítani amint sikeresen csatlakoztunk.

7. Csatlakozás után indítsuk el az Innovv C5 Appot és adjuk meg a szükséges hozzáférési jogokat. Képek az app felhasználói felületéről:

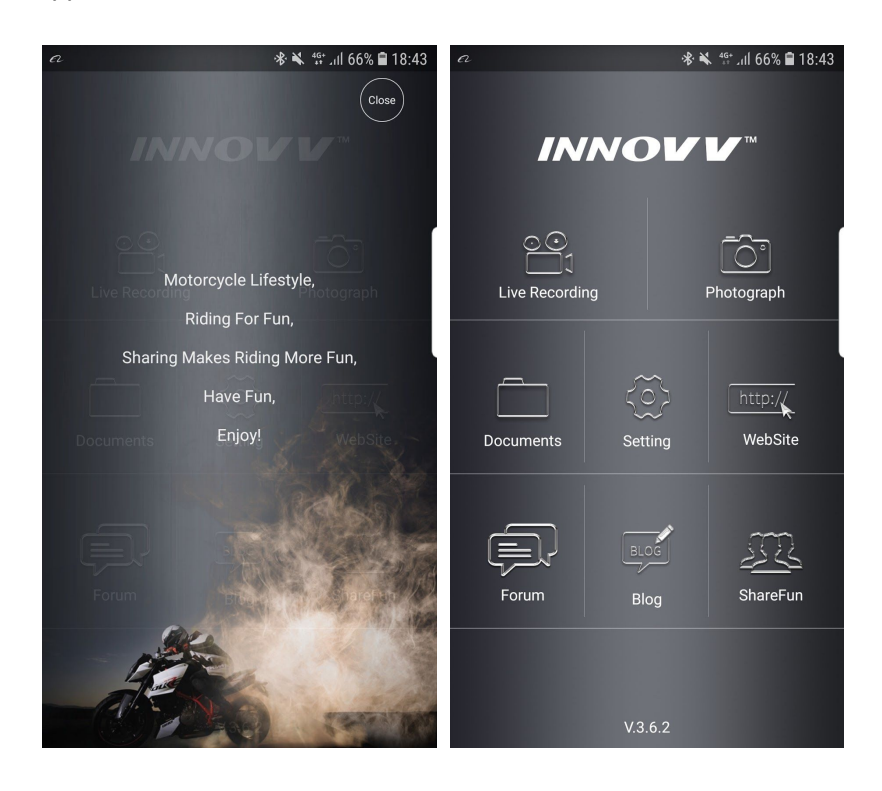

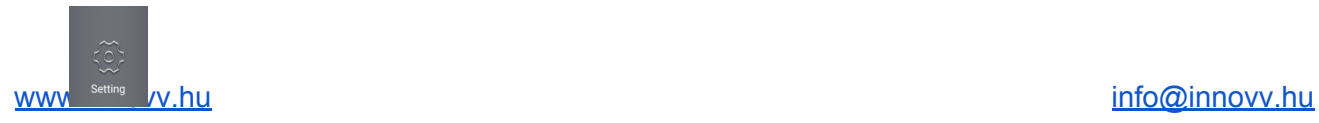

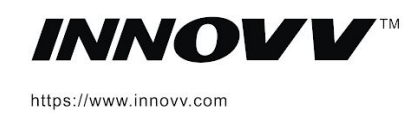

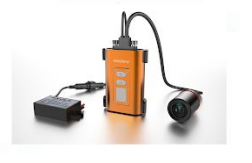

**INNOVV C5** Full HD motoros kamera

Felhasználói leírás

8. Majd a beállítás gombra kattintsunk, a beállítások közül válasszuk ki a formázás opciót. Az SD kártya formázása szükséges a felvétel készítéshez! Addig nem készül felvétel amíg a Micro SD kártya (FAT32) formázást el nem végezzük.

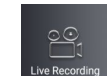

9. A Live Recording A felvétel menüben megtekinthetjük az aktuális kamera képet és elindíthatjuk, illetve leállíthatjuk a felvételt.

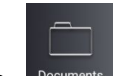

10. Documents A dokumentumok menben megjeleníthetjük a rögzített videókat. Törölhetjük illetve lemásolhatjuk a telefonunkra.

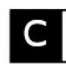

Kamera felszerelés

Először keressük meg a kamea megfelelő helyét. Az App segítségével beállíthatjuk a kamera felvétel irányát. A kamera lencse és a felvevő egység elhelyezése után gondoskodjunk a vezetékek megfelelő elvezetéséről és rögzítéséről.

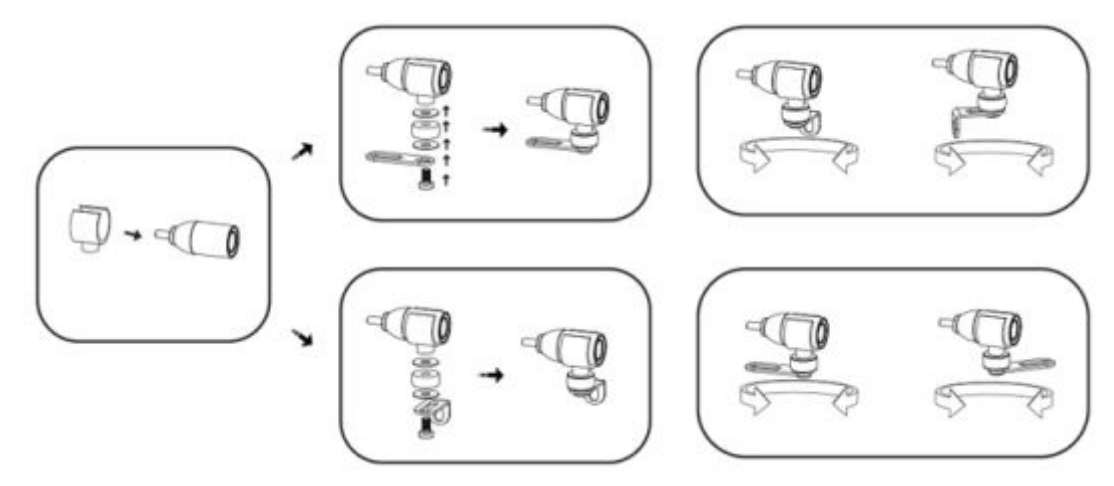

**Felszerelési példák:**

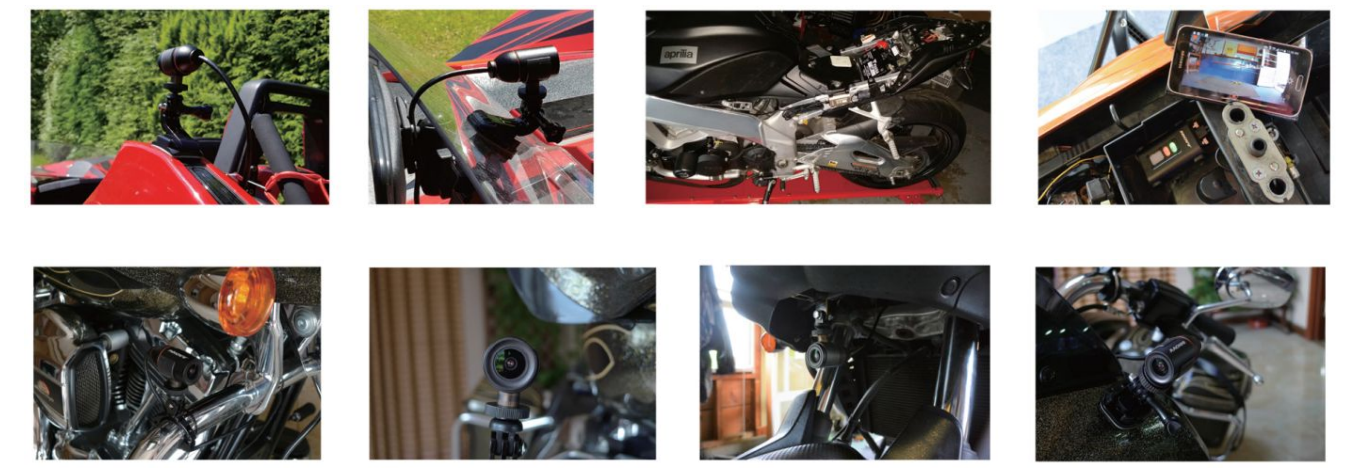

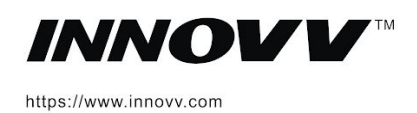

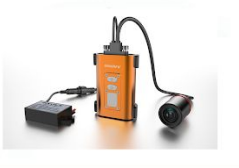

**INNOVV C5** Full HD motoros kamera

Felhasználói leírás

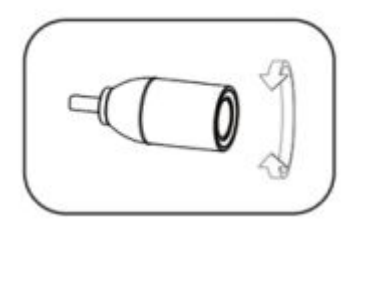

Az Innovv felirattal felfelé állítsuk be a kamerát, hogy a helyes videó pozícionáláshoz.

A lencse házat fogva forgassuk helyére a feliratot.

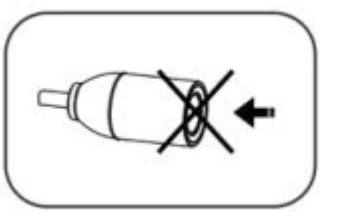

A lencsét ne nyomjuk meg!

## **D** Csatlakoztatás

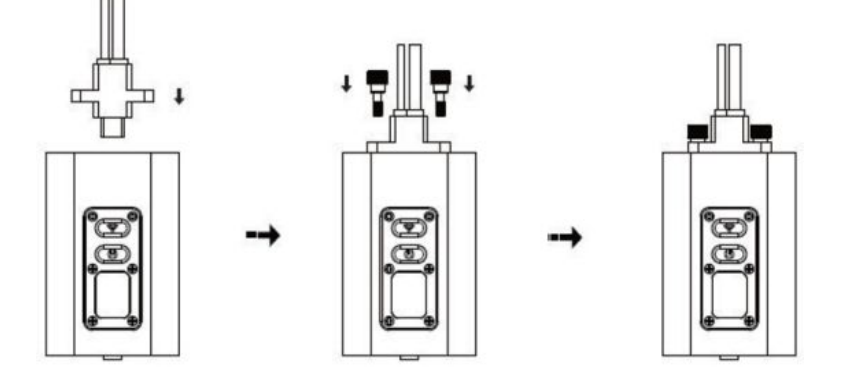

Az kamera felszerelése motor típustól függően egy eltérhet. A különbségek a kamerák rögzítési helyéből adódhatnak. pl. Más idomra, vázra kerülnek a kamerák felszerelésre. Az alábbi kép mutatja, hogy az egységek hogyan csatlakoznak egymáshoz. Mindig frissítsük a firmwaret és ellenőrizzük a rendszer működését beszerelés előtt.

A felvevő egység Firmware [frissítését](https://www.dropbox.com/sh/25p7at304vxwih0/AAAMK9YNRcbDx7hSHLq6jCDma?dl=0) ajánlott elvégezni mert a gyártó újabb, jobb verziókat adhat ki. Jelenleg v0.36 verzióval kerülnek forgalomba a C5 kamerák.

### Kamerák rögzítése

A vízálló kamerákat a hozzáadott bilincsekkel rögzíthetjük. **Tipp:** Először a kamera rögzítését oldjuk meg. Ha az megtörtént, csak utána rögzítsük a vezetékeket. A kamera rögzítésekor válasszunk egy enyhébb rezgésnek kitett helyet, illetve használjuk a kapott gumi talpakat.

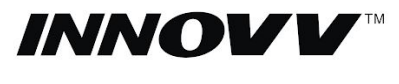

https://www.innovv.com

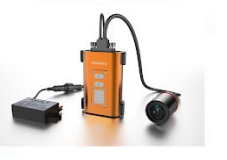

**INNOVV C5** Full HD motoros kamera

Felhasználói leírás

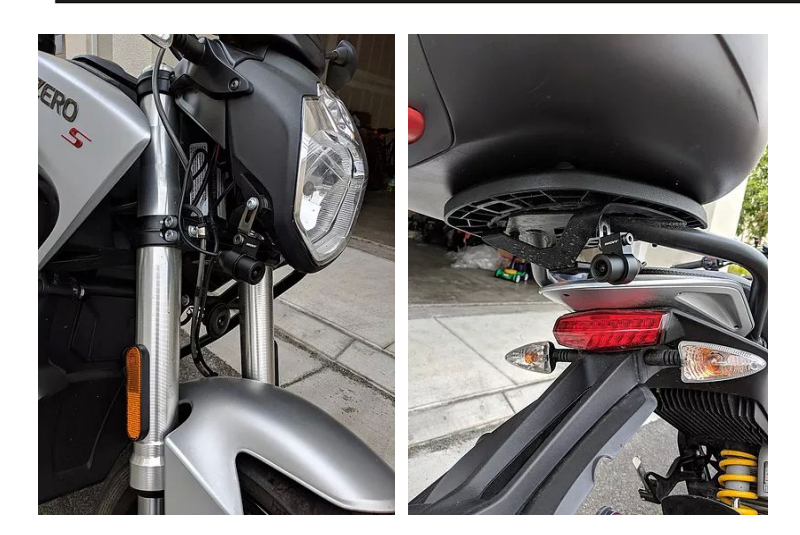

### Kamera kábelek elvezetése

A következő lépés a kamera kábelek elvezetése a felvevő egységhez. Ez a feladat típustól függően változó kihívásokat rejt magában. Általában az ülés alatt tartják legtöbben a felvevő egységet és a vázhoz, idomokhoz rögzítik a kamerák kábeleit. Figyeljünk, hogy ne kerüljön be a kébel mozgó alkatrészek közé. Ülés zár szerkezet ne rongálja, ne csípje oda, stb.

## Táp csatlakoztatása

A fekete vezetéket csatlakoztassuk az akkumlátor negatív pólusához, vagy a negatív test ponthoz.

A piros vezetéket csatlakoztassuk az akkumlátor pozitív pólusához. Ebben a vezetékben van egy biztosíték is elhelyezve.

A sárga vezetéket pedig egy olyan pozitív vezetékbe kell csatlakoztatni amely a gyújtáskapcsoló bekapcsolásakor kapja meg a 12V tápfeszültséget. Pl.: világítás

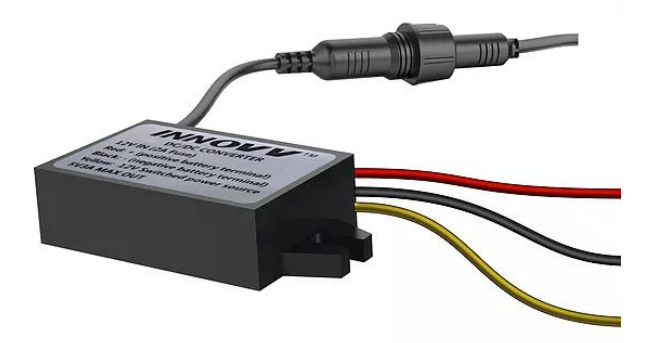

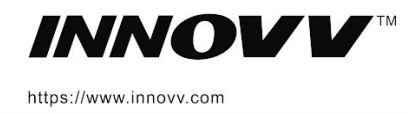

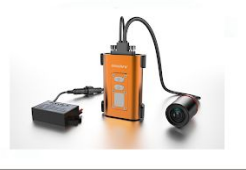

**INNOVV C5** Full HD motoros kamera Felhasználói leírás

A sárga vezetéken eső feszültség egy bekapcsolási jelet ad, amely hatására a kamera felvétel elindul. Alapból egy 10 másodperces késleltetés van beállítva, hogy ne azonnal terheljük az akkumlátort.

**Tipp:** A sárga vezeték instabil, laza bekötése nem kívánt ki-be kapcsolást eredményezhet. Ajánlott egy stabil T elágazás kialakítása, hogy bírja a rázkódást, rezgést. Sokan a forrasztásra esküsznek. :)

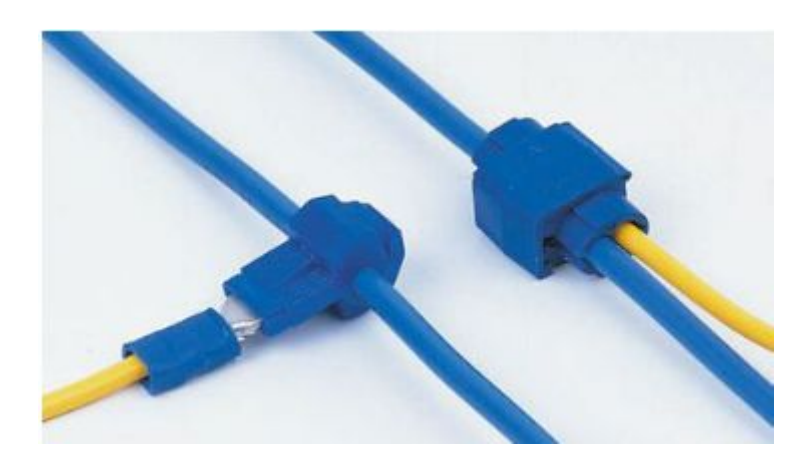

## Felvevő egység beszerelése

A felvevő egység helyét típustól függően kell kiválasztani. Sokan szabadon elérhető helyre teszik. Pl. Oldalidomra, kormányra telefon tartóba, stb.

**Tipp**: A kipufogó, illetve egyéb meleg alkatrészek közelébe ne szereljük fel. Ügyeljünk az üzemi hőmérséklet betartására.

## További beállítások

Az előkészületekben leírt módon installált mobil appot [használva,](https://innovv.hu/tamogatas/app-hasznalata/) elsőként az alap beállításokkal kipróbálhatjuk a készüléket és később bármikor módosíthatjuk őket. Az első beállítást követően a mobil app használata opcionális. A videó fájlokat vagy mobil telefonra tudjuk másolni, vagy az SD kártya kivételével, illetve cseréjével tudjuk szerkeszteni a videó fájlokat, laptopon vagy PC-n is.